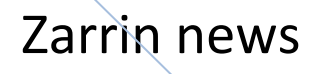

## **Solving ODEs in MATLAB**

En.Hadi Bahmani

**Winter 1391**

## حل معادالت دیفرانسیل معمولی با استفاده از نرم افسار متلب ترجمهو تالیف :مهندس هادی بهمنی زمستان 1391 منبع : اخبار زرين دشت

فهر ست

- 1 -یافتن حلهای صریح
- 1 1- معادلات مرتبه اول
- 1 1 معادلات مرتبه دوم و بالاتر
- 1 4 دستگاه معادلات دیفرانسیل

۲ -یافتن حلهای عددی

- 1-2 ٔؼبدالت ٔشتجٝ اَٚ ثب تٛاثغ inline( Functions Inline)
	- ٢-٢ معادلات مرتبه اول با M-file
	- ۳-۲ دستگاه معادلات دیفرانسیل معمولی
		- ۴-۲ پارامترهای گذر
		- 4- فسادلات مرتبه دوم

۳ -معادلات دیفرانسیل معمولی با مقادیر مرزی (Boundary value problems ) ۴ -تعیین مکان زمانی یک رویداد

- وشهای عددی  $\tau$  ۵
- ۱-۵ روش اویلر
- 5 × , وش های تیلور مرتبه بالاتر

1 -یافتن حلهای صریح

نرم افزار متلب یک کتابخانه وسیعی از توابع برای حل معادلات دیفرانسیل معمولی دارد . در این نوشتار ، فقط ابتداییترین این توابع بررسی خواهند شد .

1 1- معادلات مرتبه اول

هر چند نرم افزار متلب مقدمتا یک بسته عددی است ، اما می تواند به طور سرراست معادلات دیفرانسیل را به شکل سمبولیک حل کند . به طور مثال فرض کنید ، هدف حل معادله دیفرانسیل مرتبه اول زیر ثبضذ :

$$
y'(x) = xy.
$$
 (1.1)

برای حل معادله دیفرانسیل بالا می توان از تابع داخلی ()dsolve استفاده کرد . ورودی و خروجی برای حل این مسئله در نرم افزار متلب در زیر آورده شده است .

$$
>>y = dsolve('Dy = y*x', 'x')
$$
  
\n
$$
y = C1*exp(1/2*x^2)
$$
  
\n
$$
y = C1*exp(1/2*x^2)
$$
  
\n
$$
y = C1*exp(1/2*x^2)
$$
  
\n
$$
y = C1*exp(1/2*x^2)
$$
  
\n
$$
y = C1*exp(1/2*x^2)
$$
  
\n
$$
y = C1*exp(1/2*x^2)
$$
  
\n
$$
y = C1*exp(1/2*x^2)
$$
  
\n
$$
y = C1*exp(1/2*x^2)
$$
  
\n
$$
y = C1*exp(1/2*x^2)
$$
  
\n
$$
y = C1*exp(1/2*x^2)
$$
  
\n
$$
y = C1*exp(1/2*x^2)
$$
  
\n
$$
y = C1*exp(1/2*x^2)
$$
  
\n
$$
y = C1*exp(1/2*x^2)
$$
  
\n
$$
y = C1*exp(1/2*x^2)
$$
  
\n
$$
y = C1*exp(1/2*x^2)
$$
  
\n
$$
y = C1*exp(1/2*x^2)
$$
  
\n
$$
y = C1*exp(1/2*x^2)
$$
  
\n
$$
y = C1*exp(1/2*x^2)
$$
  
\n
$$
y = C1*exp(1/2*x^2)
$$
  
\n
$$
y = C1*exp(1/2*x^2)
$$
  
\n
$$
y = C1*exp(1/2*x^2)
$$
  
\n
$$
y = C1*exp(1/2*x^2)
$$
  
\n
$$
y = C1*exp(1/2*x^2)
$$
  
\n
$$
y = C1*exp(1/2*x^2)
$$
  
\n
$$
y = C1*exp(1/2*x^2)
$$
  
\n
$$
y = C1*exp(1/2*x^2)
$$
  
\n
$$
y = C1*exp(1/2*x^2)
$$

>>eqn1 = 'Dy = y\*x' eqn1 = Dy = y\*x >>y = dsolve(eqn1,'x') y = C1\*exp(1/2\*xˆ2)

همانطور که در بالا نشان داده شده است معادله دیفرانسیل به عنوان متغیر eqn1 تعریف شده است .

اما برای حل همان معادله دیفرانس یل به صورت یک مسئله مقدار اولیه یا شرط اولیه مثلا 1=(1)y ، به صورت زیر عمل می شود :

>>y = dsolve(eqn1,'y(1)=1','x') y = 1/exp(1/2)\*exp(1/2\*xˆ2)

یا اینکه می توان به صورت زیر عمل کرد :

 $\gg$ inits = 'y(1)=1';  $\gg y = dsolve(eqn1, inits, 'x')$  $V =$  $1/\exp(1/2)$ \*exp $(1/2*x^2)$ اما تا الان شیوه حل معادله دیفرانسیل (۱.۱) با استفاده از نرم افزار متلب بیان شد . فرض می شود هدف رسم جواب معادله دیفرانسیل در یک بازه مشخص باشد تا از این طریق یک دید کلی از نحوه رفتار جواب معادله دیفرانسیل حاصل شود . کاربر نرم افزار برای رسم جواب ً معادله دیفرانسیل با دو مشکل مواجه می -شود : (١) اول اینکه جواب معادله دیفرانسیل یعنی  $\mathsf{y}(\mathsf{x})$  نمیتواند با عملگرهای آرایه ای نظیر (^,,\,,\*. ) وفق داده شود و (٢) تابع (y(x كه نرم افزار متلب به ما بر می گرداند در اصل یک متغیر سمبولیک است . اولین این موانع برای رئیسم تابع (y(x به طور سرراست می تواند حل شود ، کافی است که از تابع ()vectorize استفاده شود . برای حل مشکل دوم نیز دستور ()eval به خدمت گرفته می شود . دستور اخیر رشتههای حرفی را ارزیابی می کند . بنابراین از دستورات زیر جهت رسم تابع (y(x در یک بازه مشخص استفاده می شود :

 $>>x = \text{linspace}(0, 1, 20);$  $>>z = eval(vectorize(y));$  $\gg$ plot $(x,z)$ نکته : دستور ()eval رشتههای حرفی را ارزیابی می کند ، اما دستور ()vectorize متغیرهای سمبولیک را به رشتههای حرفی تبدیل می کند . رشتههای حرفی می توانند با عملگرهای آرایهای وفق داده شوند .

1 1 - معادلات مرتبه دوم و بالاتر

فرض میشود ، هدف حال و رسم جواب معادله دیفرانسیل مرتبه دوم زیر باشد :  
\n
$$
y''(x) + 8y'(x) + 2y(x) = cos(x); y(0) = 0, y'(0) = 1.
$$
 (1.2)

از کد زیر برای حل معادله دیفرانسیل استفاده می شود :

>>eqn2 = 'D2y + 8\*Dy + 2\*y = cos(x)'; >>inits2 = 'y(0)=0, Dy(0)=1'; >>y=dsolve(eqn2,inits2,'x') y = 1/65\*cos(x)+8/65\*sin(x)+(-1/130+53/1820\*14ˆ(1/2))\*exp((-4+14ˆ(1/2))\*x) -1/1820\*(53+14ˆ(1/2))\*14ˆ(1/2)\*exp(-(4+14ˆ(1/2))\*x) >>z = eval(vectorize(y)); >>plot(x,z)

درباره دستورات vectorize و eval قبلا توضیح داده شده است .

1 5 - دستگاه معادلات دیفرانسیل

فرض می شود که هدف حل دستگاه معادلات دیفرانسیل متشکل از سه معادله دیفرانسیل مرتبه اول زیر و رسم جوابهای آن باشد ،

$$
x'(t) = x(t) + 2y(t) - z(t)
$$
  
\n
$$
y'(t) = x(t) + z(t)
$$
  
\n
$$
z'(t) = 4x(t) - 4y(t) + 5z(t).
$$
  
\n(3.1)  
\n
$$
(\infty \leq t)
$$

گیرد :

>>[x,y,z]=dsolve('Dx=x+2\*y-z','Dy=x+z','Dz=4\*x-4\*y+5\*z') x = 2\*C1\*exp(2\*t)-2\*C1\*exp(t)-C2\*exp(3\*t)+2\*C2\*exp(2\*t)- 1/2\*C3\*exp(3\*t)+1/2\*C3\*exp(t) y =

$$
2*Cl*exp(t)-Cl*exp(2*t)+C2*exp(3*t)-C2*exp(2*t)+1/2*C3*exp(3*t)-1/2*C3*exp(t)
$$
\n
$$
z =
$$
\n
$$
-4*C1*exp(2*t)+4*C1*exp(t)+4*C2*exp(3*t)-4*C2*exp(2*t)-C3*exp(t)+2*C3*exp(3*t)
$$
\n
$$
C3*exp(t)+2*C3*exp(3*t)
$$
\nFigure 24.  $[e^{2i\pi}e^{2i\pi}e$ 

$$
>>>inits='x(0)=1, y(0)=2, z(0)=3';\n>>> [x,y,z]=dsolve('Dx=x+2*y-z', 'Dy=x+z', 'Dz=4*x-4*y+5*z', inits)\nx =\n6*exp(2*t)-5/2*exp(t)-5/2*exp(3*t)\ny =\n5/2*exp(t)-3*exp(2*t)+5/2*exp(3*t)\nz =\n-12*exp(2*t)+5*exp(t)+10*exp(3*t)
$$

توان به صورت زیر عمل کرد ،

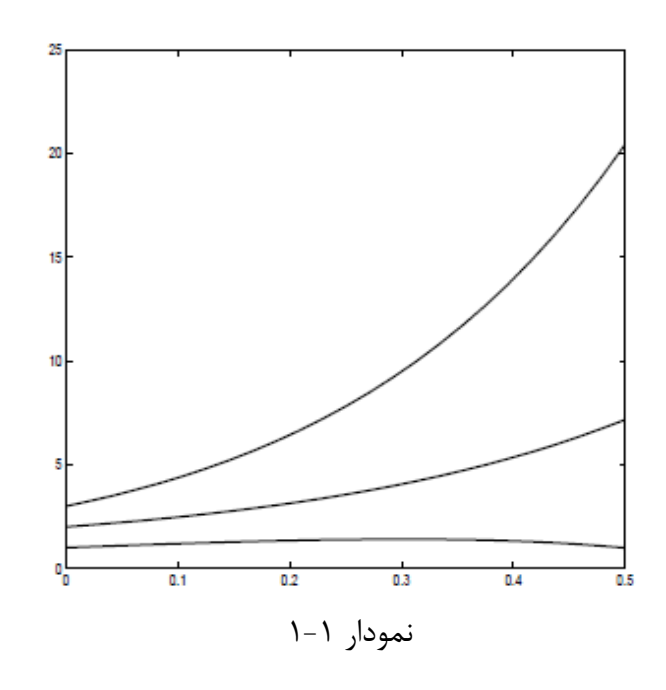

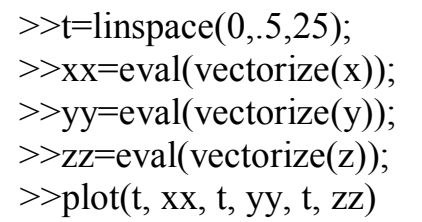

 $2 - 2$ یبافتن حل های عددی نرم افزار متلب تعدادی ابزار برای حل عددی معادلات دیفرانسیل معمولی دارد . در اینجا روی دو مورد اصلی آنها ، یعنی توابع توکار ode23 و 0de45 تمرکز میشود که به ترتیب حل های عددی به روش های رانگ-کوتا مرتبه دوم - سوم و رانگ کوتای مرتبه چهارم - پنجم می شوند .

> 14 - مع دلات مرتبه اول با توابع Inline هثال ۲-۱ . به صورت عددی جواب معادله دیفرانسیل مرتبه اول زیر را تقریب بزنید ،

 $dy/dx=xy^2 + y$ ;  $y(0) =1$ ,  $x \in [0, .5]$ . برای هر معادله دیفرانسیل به شکل (y'=f(x,y ،ابتدا باید بتوان تابع (f(x,y را تعریف کرد . برای فقط یک ، معادله ، میتوان تابع f(x,y) را به عنوان تابع inline تعریف کرد . در اینجا  $\Rightarrow$ f=inline('x\*y^2+y')  $f =$ Inline function:  $f(x,y) = x*y^2+y$ 

استفاده اساسی از حل کننده ode45 متلب به صورت زیر است :

ode45(function , domain , initial condition ).

بنابراین در مورد معادله ما با شرایط بالا کاربرد این حل کننده به صورت زیر است :  $>>[x,y]=ode45(f,[0.5],1)$ بعد از اجرای دستور بالا نرم افزار متلب دو بردار ستونی را خروجی می دهد . بردار ستونی اول مقادیر x و بردار ستونی دوم مقادیر y میباشد . ( از آنجا که خروج ی نرم فزار نسبتا طولانی است در اینجا از آوردن خروجی صرفنظر شده است .) از آنجا که x و y بردارهایی با مولفه های متناظر هستند ، بنابراین می توان آنها ,ا در مقابل هم رسم کرد :

 $\gg$ plot $(x,y)$ 

که نمودار ۲.۱ را خروجی می دهد .

انتخاب پارتیشن برای مقادیر x : در تقری زدن جواب این معادله ، الگوریتم ode45 یک پارتیشن مشخصی را برای فاصله  $[0,5]$  انتخاب کرده است ، و نرم افزار متلب مقادیری از  $\,$  y در هر نقطه $\,$  ی در این پارتیشن را $\,$ بر گردانده است . در اغلب موارد کاربر دوست دارد که یک پارتیشن مشخصی را برای نرم افزار متلب مشخص کند و نرم افزار نیز مقادیر تقریبی را برای آن پارتیشن برگرداند . برای مثال اگر کاربر دوست داشته باشد که

مقادیر تقریبی را برای (0.1)y(0.5)… y(0.2)، y(0.1) داشته باشد ، کافی است که بردار مقادیر رای 0de45 به عنوان دامنه برای 0de45 به عنوان شامنه مشخص کند . به این معنی که ode45 به این معنی که  $[0,0.1,0.2,0.3,0.4,0.5]$ 

```
>>xvalues=0:1:5xvalues =0 0.1000 0.2000 0.3000 0.4000 0.5000
>>[x,y]=ode45(f,xvalues,1)x =0.1000
0.2000
0.3000
0.4000
                2
               1.9
               1.81.7<sup>1</sup>1.61.51.41.31.21.11
                        0.10.20.30.40.50.6\bf{0}0.7نمودار 2.1 : جواب معادله دیفرانسیل باال
                            dy/dx=xy^2 + y; y(0) =1, x \in [0, .5].
```
0.5000  $y =$ 1.0000

0

1.1111 1.2500 1.4286 1.6667 2.0000

چندین آپشن (option ) برای حل کننده 0de45 متلب در دسترس می باشد ، که به کاربر امکان می دهد روی الگوریتم کنترل داشته باشد . دوتا از مهمترین این آپشنها تلرانس خظاهای نسبی(RelTol) و مطلق ( AbsTol) میباشند . در هر گام از الگوریتم 0de45 ، یک خظا برای آن گام تخمین زده می شود . اگر y<sub>k</sub> تقریب (y(x<sub>k</sub> در گام k ام باشد ، و e<sub>k</sub> خظای تقریب در این گام باشد ، آنگاه نرم افزار متلب پارتیشن x را طوری در نظر می گیرد که نامساوی زیر ارضا شود ،

 $e_k \leq max(RelTol * y_k, AbsTol),$ و AbsTol=0.000001 و AbsTol=0.000001+ AbsTol دیباشد . به عنوان مثال برای ، موقعی که کاربر می خواهد این مقادیر پیشفرض را تغییر دهد ، مشاهده می کند که اگر y<sub>k</sub> بزرگ شود آنگاه خظای e<sub>k</sub> کاملا بزرگ خواهد شد . در این مورد ، کاربر می تواند مقدار تلرانس خظای RelTol را R (۱) کاهش دهد .برای معادله دیفرانسیل  ${\rm y'=xy^2+y}$  ، با  ${\rm y'=xy^2+y}$  ، مقادیر  ${\rm y}$  برای وقتی که  ${\rm x}$  به یک نزدیک می شود کاملا بزرگ می شود . در حقیقت ، با تلرانس خطاهای پیش فرض ، کاربر در می یابد که دستور :

 $>> [x, y] =$ ode45(f,[0,1],1);

منجر به صدور خطا از جانب نرم افزار متلب می شود . علت این مسئله این است که با نزدیک شدن مقادیر X به یک (۱) مقادیر y افزایش مییابد . ( کاربر میتواند مشاهده کند که در بالای بردار ستونی y ، این مقادیر در  $10^{14}$  ضرب شدهاند .) برای حل این مشکل ، کاربر می تواند برای RelTol یک مقدار کوچکتر را انتخاب كند .

>>options=odeset('RelTol',1e-10);  $>> [x,y] = ode45(f,[0,1],1, options);$  $\gg$ max(y)

 $ans =$ 2.425060345544448e+07

علاوه بر به خدمت گرفتن دستور آپشن ، مقدار ماکزیمم  $y(x)$  نیز محاسبه شده است که نشان میدهد واقعا مقدار y خیلی بزرگ است ، هر چند به بزرگی مقدارهای قبلی (بدون استفاده از دستور آپشن ) که برای y محاسبه شد ، نمی باشد .

 $M$ -files معادلات دیفرانسیل مرتبه اول با  $Z \sim 7$ به عنوان یک روش دیگر برای حل معادله دیفرانسیل مثال  $2.1$  میتوان ابتدا با تعریف تابع  $\rm f(x,y)$  به نهان یک M-file با نام first.m عمل کرد .

$$
function yprime = firstode(x,y);
$$
\n $\%$  FIRSTODE: Computers yprime = x\*y^2+y  
\n $yprime = x*y^2 + y;$ \n $a$   $= x*y^2 + y;$ \n $= a\pi y^2 + y;$ \n $= a\pi y$ 

 $>>xspan = [0, 5];$  $>><sub>V</sub>0 = 1$ ;  $>>[x,y]=ode23(Qfirstode,xspan,y0);$  $>>x$ 

2 3- - دستٍبٜ ٔؼبدالت دیفشا٘سیُ ٔشتجٝ اَٚ

حل یک دستگاه معادلات دیفرانسیل معمولی مرتبه اول کاملا مشابه حل فقط یک معادله دیفرانسیل است ، هر چند که یک دستگاه معادلات دیفرانسیل را نمی توان با استفاده از تابع Inline تعریف کرد ، و باید از یک بهره گرفت .  $M$ -file

مثال ۲-۲ دستگاه معادلات دیفرانسیل لورنز را حل کنید ،

 $dx/dt = -\sigma x + \sigma y$ 

 $dy/dt = \rho x - y - xz$ 

dz/dt=-z+xy, وٝ ثشای اٞذاف ایٗ ٔثبَ ، ٔمذاس 10= 8/3،= ٚ 28= دس ٘ظش ٌشفتٝ ٔیضٛد ، ػالٜٚ ثش آٖ -8=(0)x 8،=(0)y ٚ 27)=0(z دس ٘ظش ٌشفتٝ ٔی ضٛد . file-M ٔتّت وٝ ضبُٔ ٔؼبدالت ِٛس٘ض ٔی ثبضذ ثٝ صٛست صیش ٔیثبضذ ،

function xprime =  $lorenz(t,x)$ ; %LORENZ: Computes the derivatives involved in solving the %Lorenz equations.  $sig=10$ ; beta= $8/3$ ;  $rho=28$ ; xprime= $[-sig*x(1) + sig*x(2)]$ ; rho\*x(1) - x(2) - x(1)\*x(3); -beta\*x(3)  $+x(1)*x(2);$ مشاهده می شود که x به عنوان (1)y ، x به عنوان (2)x و z به عنوان (3)x ذخیره می شود . علاوه بر آن ، xprime یک بردار ستونی است ، همانطور که از علامت سمیکلون مشخص است . . . . اگر در پنجره window تايپ شود ، command window

$$
>>x0=[-8 8 27];
$$
  
\n
$$
>>tspan=[0,20];
$$
  
\n
$$
>>[t,x]=ode45(@lorenz, tspan,x0)
$$
  
\n
$$
a_{ij} = a_{ij}
$$
  
\n
$$
a_{ij} = a_{ij}
$$
  
\n
$$
a_{ij} = a_{ij}
$$
  
\n
$$
a_{ij} = a_{ij}
$$
  
\n
$$
a_{ij} = a_{ij}
$$
  
\n
$$
a_{ij} = a_{ij}
$$
  
\n
$$
a_{ij} = a_{ij}
$$
  
\n
$$
a_{ij} = a_{ij}
$$
  
\n
$$
a_{ij} = a_{ij}
$$
  
\n
$$
a_{ij} = a_{ij}
$$
  
\n
$$
a_{ij} = a_{ij}
$$
  
\n
$$
a_{ij} = a_{ij}
$$
  
\n
$$
a_{ij} = a_{ij}
$$
  
\n
$$
a_{ij} = a_{ij}
$$
  
\n
$$
a_{ij} = a_{ij}
$$
  
\n
$$
a_{ij} = a_{ij}
$$
  
\n
$$
a_{ij} = a_{ij}
$$
  
\n
$$
a_{ij} = a_{ij}
$$
  
\n
$$
a_{ij} = a_{ij}
$$
  
\n
$$
a_{ij} = a_{ij}
$$
  
\n
$$
a_{ij} = a_{ij}
$$
  
\n
$$
a_{ij} = a_{ij}
$$
  
\n
$$
a_{ij} = a_{ij}
$$
  
\n
$$
a_{ij} = a_{ij}
$$
  
\n
$$
a_{ij} = a_{ij}
$$
  
\n
$$
a_{ij} = a_{ij}
$$
  
\n
$$
a_{ij} = a_{ij}
$$
  
\n
$$
a_{ij} = a_{ij}
$$
  
\n
$$
a_{ij} = a_{ij}
$$
  
\n
$$
a_{ij} = a_{ij}
$$
  
\n
$$
a_{ij} = a_{ij}
$$
  
\n
$$
a_{ij} = a_{ij}
$$
  
\n
$$
a_{ij} = a_{ij}
$$
  
\n
$$
a_{ij} = a_{ij}
$$
  
\n
$$
a_{ij}
$$

 $\gg$ subplot(3,1,1)  $\gg$ plot(t,x(:,1))

 $\gg$ subplot $(3,1,2)$  $\rightarrow$ plot $(t,x(.;2))$  $\gg$ subplot $(3,1,3)$  $\gg$ plot $(t,x(:,3))$ 

نتیجه کد بالا نیز در شکل ۲.۳ نشان داده شده است .

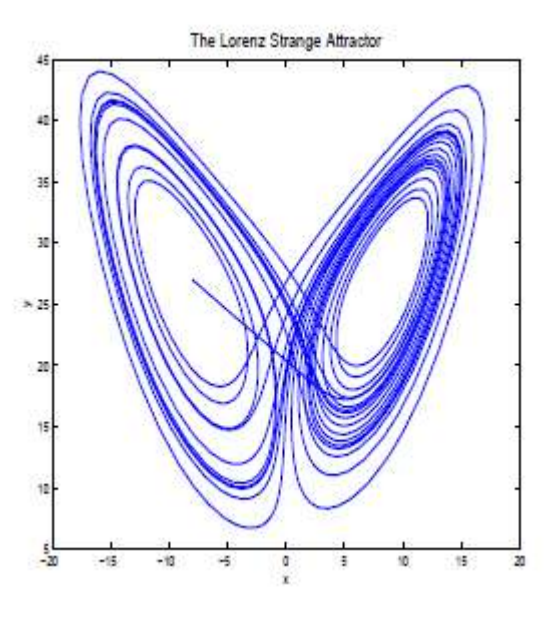

نمودار 2.2

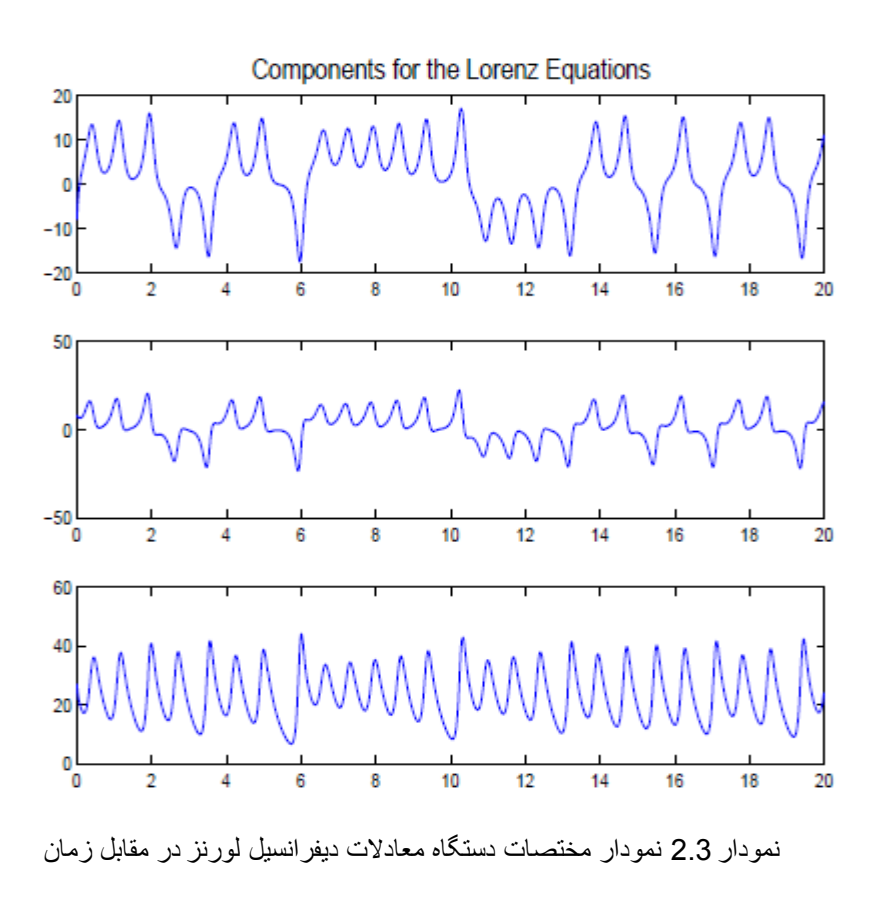

13

۲ ۴ - پا<sub>د</sub>امترهای گذر

در آنالیز دستگاه معادلات دیفرانسیل ، اغلب نیاز می شود که دستگاه معادلات دیفرانسیل با مقادیر متفاوت از پارامترها حل شود . برای مثال ، در مطالعه معادلات لورنز اغلب نیاز می شود رفتار دستگاه به عنوان تابعی از مقادیر  $\alpha$  ،  $\beta$  و  $\alpha$  بررسی شود . البته یک راه برای تغییر دادن این مقادیر ، تغییر دستی این پارامترها در هر بار اجرای M-file لورنز می تواند باشد ، اما نه تنها این یک روش با سرعت پایین محسوب می شود ، بلکه این روش غیر اتوماتیک نیز هست . آنچه که می توان در عوض این روش انجام داد ، این است که مقادیر پارامتر را ہستقیما در M-file از طریق دستور 45 ode وارد کرد . به منظور اینکه نشان داده شود چطور می توان این كار را كرد ، در ابتدا تابع lorenz.m به lorenz1.m تغییر نام داده می شود ، كه تابع lorenz1.m یک برداری از پارامترها را که با p نشان داده می شود ، می پذیرد .

function xprime = lorenz $1(t, x, p)$ ; %LORENZ: Computes the derivatives involved in solving the %Lorenz equations.  $sig=p(1)$ ; beta=p(2); rho=p(3); xprime= $[-sig*x(1) + sig*x(2); rho*x(1) - x(2) - x(1)*x(3); -beta*x(3) +$  $x(1) * x(2)$ ;

ode 45 اكنون می توان مقادير پارامترها را از طريق پنجره باستشمال command window برای حال كننده و que 45 فرستاد ،

 $>>p=[10 \ 8/3 \ 28];$  $>>$ [t,x]=ode45(@lorenz1,tspan,x0,[],p);

همانطور که در بالا دیده می شود اکنون فقط کافی است که پارامترهای لازم را تنها در پنجره ⊃command و از طریق بردار  $p$  کنترل کرد . توجه شود ، حتما لازم است قبل از بردار  $p$  ، بردار تهی در window دستور فراخوان حل کننده 45 ode بکار رود .

2 5- - ٔؼبدالت دیفشا٘سیُ ٔشتجٝ دْٚ

اولین قدم در حل معادلات دیفرانسیل معمولی مرتبه دوم یا بالاتر در نرم افزار متلب ، این است که معادله دیفرانسیل را به یک دستگاه معادلات دیفرانسیل مرتبه اول تبدیل نمود  $\,$  . به عنوان یک مثال  $\,$  ، دوباره به ٔ معادله دیفرانسیل مرتبه دوم مثال 1.۲ از بخش 1.۲ توجه می شود . برای تبدیل این معادله دیفرانسیل مرتبه دوم به دو معادله دیفرانسیل مرتبه اول ،  $\rm y_1(x)=y'(x)$  و  $\rm y_2(x)=y'(x)$  قرار داده می شود ، بنابراین دستگاه معادله دیفرانسیل مرتبه اول زیر نتیجه می شود ،

 $y'_1(x) = y_2(x)$ 

 $y'_2$  (x) = - 8y<sub>2</sub>(x) – 2y<sub>1</sub>(x) + cos(x). حال می توان از طریق تابع M-file زیر اقدام به حل معادله دیفرانسیل کرد ، function yprime = sorderd  $(y,x)$ yprime =  $[y(2)$ ;  $-8*y(2) - 2*y(1) + cos(x)]$ 

 $>> xspan = [0,1];$  $>>y0=[0 1];$  $>>[x, y] =$  ode 45(@sorderd, xspan, y0)

3 - ٔؼبدالت دیفشا٘سیُ ٔؼِٕٛی ثب ٔمبدیش ٔشصی )equations differential Boundary) تا اینجا همه معادلات دیفرانسیلی را که بررسی شده می اند ، معادلات با شرایط اولیه می ( initial conditions ) بودهاند ، اما کلاس دیگری از معادلات دیفرانسیل معمولی که اغلب در عمل استفاده می شوند ، معادلات با مقدار مرزی می باشند (BVPs ) . به عنوان نمونه به معادله دیفرانسیل زیر توجه شود ،

y"-3y'+2y=0  
\ny(0)=0  
\ny(1)=10,  
\n
$$
y(1)=10,
$$
\n
$$
y(2)=0
$$
 and 
$$
y(0)=0
$$
 and 
$$
y(0)=0
$$
. 
$$
y(0)=0
$$
 and 
$$
y(0)=0
$$
. 
$$
y(0)=0
$$
 and 
$$
y(0)=0
$$
. 
$$
y(0)=0
$$
 and 
$$
y(0)=0
$$
. 
$$
y(0)=0
$$
 and 
$$
y(0)=0
$$
. 
$$
y(0)=0
$$
. 
$$
y(0)=0
$$
. 
$$
y(0)=0
$$
. 
$$
y(0)=0
$$
. 
$$
y(0)=0
$$
. 
$$
y(0)=0
$$
. 
$$
y(0)=0
$$
. 
$$
y(0)=0
$$
. 
$$
y(0)=0
$$
. 
$$
y(0)=0
$$
. 
$$
y(0)=0
$$
. 
$$
y(0)=0
$$
. 
$$
y(0)=0
$$
. 
$$
y(0)=0
$$
. 
$$
y(0)=0
$$
. 
$$
y(0)=0
$$
. 
$$
y(0)=0
$$
. 
$$
y(0)=0
$$
. 
$$
y(0)=0
$$
. 
$$
y(0)=0
$$
. 
$$
y(0)=0
$$
. 
$$
y(0)=0
$$
. 
$$
y(0)=0
$$
. 
$$
y(0)=0
$$
. 
$$
y(0)=0
$$
. 
$$
y(0)=0
$$
. 
$$
y(0)=0
$$
. 
$$
y(0)=0
$$
. 
$$
y(0)=0
$$
. 
$$
y(0)=0
$$
. 
$$
y(0)=0
$$
. 
$$
y(0)=0
$$
. 
$$
y(0)=0
$$
. 
$$
y(0)=0
$$
. 
$$
y(0)=0
$$
. 
$$
y(0)=0
$$
. 
$$
y(0)=0
$$
. 
$$
y(0)=0
$$
. 
$$
y(0)=0
$$
. 
$$
y(0)=0
$$
.

یک دستگاه معادله دیفرانسیل متشکل از دو معادله دیفرانسیل مر مستبدی اول می باشد ، با جایگزینی ، د تیجه میشود  $y_2=y'$  ( y $y_1=y$ 

 $y'_1=y_2$  $y'_2 = -2y_1 + 3y_2$ .

اکنون این دستگاه معادلات دیفرانسیل در یک M-file با عنوان bvpexample.m ذخیره می شود ،

function yprime = bypexample(t,y) %BVPEXAMPLE: Differential equation for boundary value %problem example. yprime=[y(2);  $-2*y(1)+3*y(2)$ ];

آنگاه شرایط مرزی در یک  $\,$ M-file با عنوان  $\,$ bc.m نوشته می شود ، این  $\,$  M-file ، باقیمانده های مرزی را ثبت مے کند ،

function res=bc( $y0,y1$ ) %BC: Evaluates the residue of the boundary condition  $res=[v0(1):v1(1)-10]$ ; توجه شود که در این M-file ، عنوان res برای بردار ثابت است و نمی توان عنوان آن را تغییر داد . هدف از تعریف این تابع محاسبه باقیمانده در شرایط مرزی می با باشد . 9 $\mathrm{y}0$  و  $\mathrm{y}1$  بردارهای ستونی متناظر با  $\rm y(0)$  و  $\rm y(1)$  می باشد . عدد یک داخل پرانتزها دلالت کننده بر این و  $\rm v(0)$  و  $\rm y(0)$  می باشد . عدد یک  $y(1)$  شرایط مرزی برای تابع y تعریف شدهاند . در حالتی که شرط مرزی دوم y'(1) = 10 باشد ،  $y'(1)$ . با 10 –  $10-1$  جایگزین می شود . اکنون همه چیز برای حل معادله مقدار مرزی مهیاست . در کد زیر ، نخست ، یک شبکه از مقادیر x برای نرم افزار متلب مشخص شده است تا معادله دیفرانسیل برای آن بازه حل شود و نیز یک حدس

اولیه برای برداری که برای یک مسئله مقدار اولیه  $[y(0) , y'(0)]$  داده خواهد شد ،داده شده است . البته مقدار  $\rm y(0)$  معلوم است و فقط باید برای مقدار  $\rm y'(0)$  یک حدس اولیه زده شود  $\rm y(0)$  معلوم است و فقط باید برای مقدار سربسته ، نرم افزار متلب یک خانواده ای از مسائل مقدار اولیه را با هدف پیدا کردن مسئله ای که برای آن شرایط مرزی صدق کند ، حل خواهد کرد مسلح .) این معادله دیفرانسیل مقدار مرزی با حل کننده داخلی  $b$ vp4c حل خواهد شد .  $>>$ sol=bypinit(linspace(0,1,25),[0 1]);  $>>$ sol=bvp4c(@bvpexample,@bc,sol);  $>>$ sol $x$  $ans =$ Columns 1 through 9 0 0.0417 0.0833 0.1250 0.1667 0.2083 0.2500 0.2917 0.3333 Columns 10 through 18 0.3750 0.4167 0.4583 0.5000 0.5417 0.5833 0.6250 0.6667 0.7083 Columns 19 through 25 0.7500 0.7917 0.8333 0.8750 0.9167 0.9583 1.0000  $>>$ sol.y  $ans =$ Columns 1 through 9 0 0.0950 0.2022 0.3230 0.4587 0.6108 0.7808 0.9706 1.1821 2.1410 2.4220 2.7315 3.0721 3.4467 3.8584 4.3106 4.8072 5.3521 Columns 10 through 18 1.4173 1.6787 1.9686 2.2899 2.6455 3.0386 3.4728 3.9521 4.4805 5.9497 6.6050 7.3230 8.1096 8.9710 9.9138 10.9455 12.0742 13.3084 Columns 19 through 25 5.0627 5.7037 6.4090 7.1845 8.0367 8.9726 9.9999 14.6578 16.1327 17.7443 19.5049 21.4277 23.5274 25.8196

ٔطبٞذٜ ٔیضٛد وٝ دس ایٗ ٛٔسد ، ٘شْ افضاس ٔتّت خٛاة ٔؼبدِٝ سا ثب سبختبسی وٝ ِٛٔفٝ اَٚ آٖ x.sol است ٚ ثٝ طٛس سبدٜ ضبُٔ ٔمبدیش اص x ٔیضٛد وٝ تٛسط وبسثش تؼشیف ضذٜ است . ِٛٔفٝ دْٚ اص سبختبس ، y.sol ٔبتشیسی است وٝ سدیف اَٚ آٖ ٔمبدیش (x(y دس ٘مبط ٔتٙبظش ثب x ، ٚ سدیف دْٚ آٖ ٘یض ٔمبدیش ٔتٙبظش ثشای . است y'(x)

ثٝ ػٛٙاٖ ٔثبَ دیٍش ٔؼبدِٝ دیفشا٘سیُ صیش ٘یض ثب استفبدٜ اص ٘شْ افضاس ٚ ٔطبِت ٌفتٝ ضذٜ ٚ ثذٖٚ تٛضیح اضبفی حُ ٔیضٛد ،

 $y''(x) + |y(x)| = 0$  $y(0) = 0$  $y(4) = -2$ ;

باز نویسی معادله دیفرانسیل به شکل دو معادله مرتبه اول ،

 $y'_1 = y_2$ 

$$
y_2' = -|y_1|
$$

. که در اینجا y = y' و 'y = y است

function  $dydx = twoode(x, y)$ dydx =  $[y(2)$ ; -abs(y(1))];

 $\epsilon$ unction res = twobc(ya,yb) res =  $\lceil$  ya(1); yb(1) + 2];

گرفتن جواب معادله ،

```
solinit = bypinit(linspace(0,4,5),[0 0]);
```
در اینجا حدس اولیه برای $(0)=0$  ، و برای  $(y(0)=0)$  بوده است . sol = bvp4c(@twoode,@twobc,solinit);

خروجي :

 $\gg$  solinit = bypinit(linspace(0,4,5),[0 0]);  $\gg$  sol = bvp4c(@twoode,@twobc,solinit)

 $sol =$ 

```
 solver: 'bvp4c'
      x: [0 0.2500 0.5000 1 1.2500 1.5000 1.6250 1.7500 2 2.5000 2.7500 
2.9306 3.1111 3.1389 3.1412 3.1415 3.1418 3.1901 3.2384 3.3333 3.6667 4]
      y: [2x22 double]
      yp: [2x22 double]
    stats: [1x1 struct]
```
>> sol.y

 $ans =$ 

Columns 1 through 16

 0 0.5114 0.9909 1.7392 1.9614 2.0617 2.0639 2.0338 1.8795 1.2371 0.7890 0.4332 0.0632 0.0058 0.0010 0.0004 2.0669 2.0026 1.8139 1.1168 0.6518 0.1463 -0.1119 -0.3683 - 0.8600 -1.6558 -1.9104 -2.0210 -2.0659 -2.0669 -2.0669 -2.0669

Columns 17 through 22

```
 -0.0002 -0.1001 -0.2003 -0.3985 -1.1356 -2.0000
 -2.0669 -2.0693 -2.0766 -2.1050 -2.3583 -2.8761
```

```
\gg x = linspace(0,4);
y = \text{deval}(\text{sol}, x);plot(x,y(1,:))
```
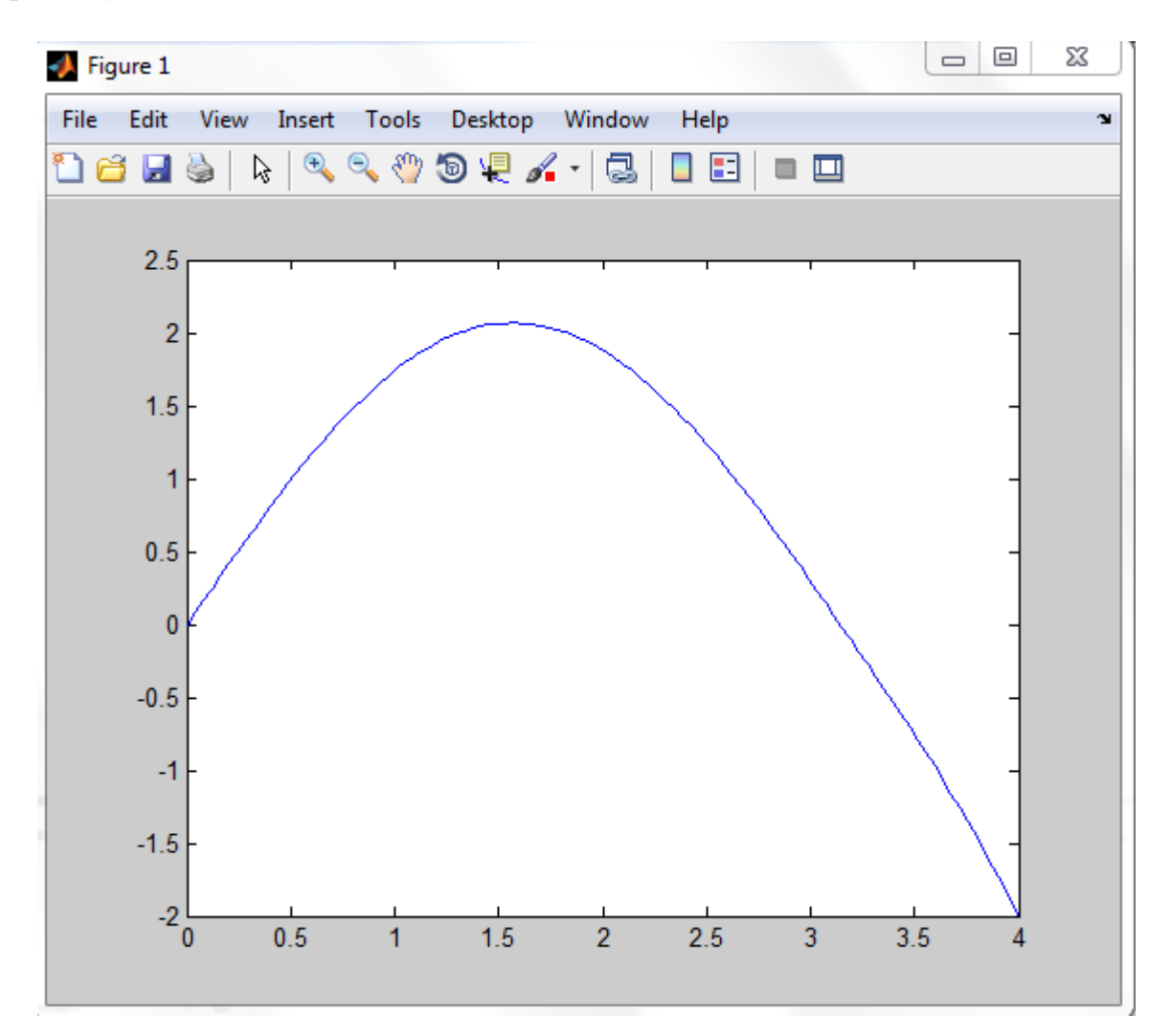

نمودار1-3

رسم نمودار جواب معادله مقدار مرزی

۴ - تعیین مکان زمانی یک رویداد نوعا ، حل کننده های معادلات دیفرانسیل معمولی در نرم افزار متلب ، بعد از حل معادله روی بازه تعریف شده برای متغیر مستقل توسط کاربر ، از کار می ایستند . در کاربردهای گوناگون ، اما ، کاربر تمایل دارد که

حل معادله در یک مقدار مشخص از متغیر وابسته ، متوقف شود ( مثلا موقعی که جمعیت از سرحد نهایی عبور کند ) . به عنوان مثال ، فرض می شود هدف تعیین دوره تناوب نوسان یک پاندول باشد ۔ ، از آنجا که فلصله زمانی مناسب مشخص نیست ( در حقیقت این ، همان چیزی است که کاربر به دنبال آن است ) ، کاربر تمایل دارد که نرم افزار متلب ، معادله را حل کند تا اینکه پاندول به کسری از سیکل کامل نوسانش برسد و زمان متناظر با این رویداد را نمایش دهد . در این مورد ، زمانی که طول می کشد تا پاندول به پایین قوس نوسانش برسد ، ثبت می ِ شود ، مسلما از ضرب این زمان در عدد چهار دوره تناوب نوسان پاندول بدست میآید . ( در این روش ، رویداد مورد نظر مستقل از شرایط اولیه حاکم بر پاندول است ) معادله دیفرانسیل حاکم بر نوسان پاندول عبارت است از :

 $d^2\theta/dt^2 = -(g/l) \sin\theta$ 

این معادله در یک M-file به نام pendode.m ذخیره می شود ، که در اینجا I=1 m فرض می شود .

function thetaprime=pendode $(t, x)$ thetaprime= $[x(2)$ ;- $(9.81/1)$ <sup>\*</sup>sin(x(1))]; end

در تابع بالا  $\theta = x(2)$  ،  $\theta = x(1)$  فرض شده است .

علاوه بر این فایل ، فایل رویداد ، با عنوان pendevent.m ، نیز ساخته می شود که مشخص کننده ، ویدادی است که کاربر آن ,ا جستجو می کند ،

function [lookfor stop direction]=pendevent $(t, x)$ %PENDEVENT: MATLAB function M-file that contains the event %that our pendulum reaches its center point from the right lookfor =  $x(1)$ ; %Searches for this expression set to 0 stop = 1; %Stop when event is located  $direction = -1$ ; %Specifiy direction of motion at event

دس file-M ثبال ، سطش (1)x = lookfor ٔطخص ٔیوٙذ وٝ ٘شْ افضاس ٔتّت ، ثبیذ سٚیذاد 0 = (1)x سا خستدٛ وٙذ ) ثٝ ایٗ ٔؼٙی وٝ ، 0 = (t(x ) . ( اٌش وبسثش ثخٛاٞذ سٚیذاد 1 = (t(x سا خستدٛ وٙذ ، ثبیذ اص 1 – (1)x = lookfor استفبدٜ وٙذ ( سطش 1 = stop ثٝ ٘شْ افضاس ٔتّت آٛٔصش ٔی دٞذ وٝ حُ سا دس ٛٔلؼی وٝ سٚیذاد سخ ٔیدٞذ ، ٔتٛلف وٙذ ، ٚ دستٛس -1 = direction ثٝ ٘شْ افضاس آٛٔصش ٔی دٞذ وٝ

فقط رویدادهایی را قبول کند که برای آنها  $\mathrm{x}(2)$  (  $\mathrm{x}'$  ) منفی باشد . ( اگر پاندول  $\,$  از سمت راست مرکز شروع به نوسان نماید (بدون سرعت اولیه ) ،از زمانی که شروع به نوسان می کند تا زمانی که از مرکز عبور می کند جهت حر کت آن منفی است ، یا سرعت آن منفی است . ) اکنون معادله دیفرانسیل مرتبه اول بالا ، از زمان شروع نوسان آن تا موقعی که از مرکز عبور می کند ، حل میشود ، برای حل دستورات زیر در پنجره دستور صادر می شود :

>>options=odeset('Events',@pendevent);  $>>x0=[pi/4 0]$ ;  $\gg$ [t, x, te, xe, ie]=ode45(@pendode, [0, 10], x0, options); >>te  $te =$ 0.5215 >>xe  $xe =$ -0.0000 -2.3981

در اینجا ، x0 یک بردار از داده های اولیه می باشد ، که برای شروع نوسان پاندول در نظر گرفته شده است ، یعنی زاویه شروع نوسان پاندول  $\pi$  و سرعت اولیه صفر آن به ترتیب در این بردار وارد می شود . خروجی-های دستور ()0de45 عبارتند از : بردار زمان (t) ، یک ماتریس از متغیرهای وابسته  $x$  ، زمانی که در آن رویداد مورد نظر رخ می دهد یعنی te و مقادیر x در زمان رخداد رویداد (صفر شدن زاویه نوسان پاندول ) ی ی xe . اگر رویداد مورد نظر خود یک بردار ی از چند رویداد باشد ، بردار شاخص ie نشان میدهد که که کدام یک از رویدادها در هر زمان رخ می دهد . (البته در این مورد ، بردار رویداد ما فقط شامل یک رویداد است ) . در اینجا فقط یک رویداد مشخص شده است ، بنابراین  $\rm i\,e=1$  . در این مورد دیده می شود که زمان  $P = 2.086$  : بخداد این رویداد در زمان  $0.5215$  ثانیه می $\mu$ شد ، و بنابراین دوره تناوب برابر است با  $1.086$ ثانیه ( البته با احتساب خظاهای عددی در محاسبه مشتق ) . هر چند که تعیین تناوب پاندول به روش عددی خیلی مشکل است ، اما محاسبه ت حلیلی دوره تناوب پاندول با فرض اینکه برای زوایای خیلی کم sin $\theta$  برابر با  $\theta$  باشد اصلا مشکل نیست  $\qquad$  . با این فرض دوره تناوب پاندول تقریبا برابر است با  $\sin\theta$ 

$$
P = 2\pi \sqrt{\frac{l}{g}}
$$
1 در اینجا 1001 9=2.001 تانیه . ( در حالی که تقریب زاویه کوچک یک دوره تناوب مستقل از زاویه θ را ارائه می کند ، دوره تناوب پاندول واقعا به زاویه θ بستگی دارد .)  
برای اینکه در ک بیشتری از مفهوم شاخص ایجاد شود ، در این مرحله ثابت می شود که زمان لازم برای هر  
ربع نوسان پاندول یکسان است . یعنی زمانهایی که در آن زاویه θ برابر صفر است و علاوه بر آن زمان−  
هایی که در آنها 0='θ است ، تعیین میشوند و به زمان های بین رخداد این حالت ها توجه میشود . در این  
مورد prenderent1.m ن perdevent1.m بیتی میشوند و به زمان های بین رخداد این حالت ها توجه میشود . در این

function [lookfor stop direction]=pendevent1(t,x) %PENDEVENT1: MATLAB function M-file that contains the event %that our pendulum returns to its original postion pi/4 lookfor =  $[x(1);x(2)]$ ; %Searches for this expression set to 0 stop =  $[0,0]$ ; %Do not stop when event is located direction =  $[0;0]$ ; %Either direction accepted

دس ایٗ ٛٔسد ، ٚلٛع دٚ سٚیذاد خستدٛ ٔیضٛد ، ٚ ثٙبثشایٗ ٔتغیشٞبی داخُ m1.pendevent ثشداسٞبیی اص دٚ ِٛٔفٝ خٛاٙٞذ ثٛد ، ٞش وذاْ یه اص آٟ٘ب ٔتٙبظش ثب یه سٚیذاد . دس ایٗ ٛٔسد ثؼذ اص سخذاد ٞش سٚیذاد ٔحبسجبت ٔتٛلف ٕ٘یضٛد ، ٚ ٞیچ خٟتی ٔطخص ٕ٘یضٛد . دس پٙدشٜ دستٛس ، وذ صیش تبیپ ٔیضٛد : >>options=odeset('Events',@pendevent1); >>x0=[pi/4 0]; >>[t, x, te, xe, ie]=ode45(@pendode,[0 2],x0,options); >>te te = 0.0000 0.5216 1.0431 1.5646 >>xe xe = 0.7854 -0.0000 -0.0000 -2.3972 -0.7853 0.0000 0.0000 2.3970 >>ie ie = 2

1 2 1 دیذٜ ٔیضٛد وٝ دس ثبصٜ صٔب٘ی [2 , 0] ، صٔبٖٞبی سخذاد سٚیذادٞب ثٝ صٛست تمشیجی ػجبستٙذ اص : 0 ، 0.5216 ، 1.0431 ٚ 1.5646 . ثب ٍ٘بٜ وشدٖ ثٝ ٔبتشیس xe ، وٝ ثشای ایٗ ٔبتشیس ٔمذاس اَٚ دس ٞش سدیف ٔىبٖ صاٚیٝ ای ٚ ٔمذاس دْٚ سشػت صاٚیٝ ای است ، ٔی تٛاٖ فٟٕیذ وٝ سٚیذاد اَٚ ٔتٙبظش ثب ٛٔلؼیت ٔىب٘ی ضشٚع ٛ٘سبٖ است ، سٚیذاد دْٚ ٔتٙبظش ثب حبِتی است وٝ پب٘ذَٚ وبٔال دس أتذاد لبئٓ است )صاٚیٝ صفش( ، سٚیذاد سْٛ ٘یض ٔتٙبظش ثب حبِتی است وٝ پب٘ذَٚ وبٔال دس سٕت ٔخبِف لشاس داسد ٚ دس ٟ٘بیت سٚیذاد چٟبسْ ٘یض ٔتٙبظش ثب حبِتی است وٝ پب٘ذَٚ دس ثشٌطت اص حبِت تؼبدَ ػجٛس ٔی وٙذ )صاٚیٝ صفش ( . االٖ وبٔال سٚضٗ ضذٜ است وٝ ضبخص ie چٍٝ٘ٛ وبس ٔیوٙذ : ٔمذاس ایٗ ضبخص ثشای ٛٔلؼی وٝ سٚیذاد دْٚ سخ ٔیدٞذ ثشاثش 2 ، ٚ ثشای ٛٔلؼی وٝ سٚیذاد اَٚ سخ ٔیدٞذ ثشاثش ثب 1 است .

وش های عددی  $\lambda$ 

هر چند می توان با استفاده از نرم افزار متلب ، معادلات دیفرانسیل معمولی را بدون داشتن اطلاعاتی راجع به روشهای عددی حل این معادلات ، حل کرد ، اغلب درک اصول زیربنایی روش های عددی می تواند مفید باشد . در این قسمت ، از تئوری تیلور جهت استخراج روش های تقریبی حل معادلات دیفرانسیل استفاده میشود .

5 1- - سٚش اٚیّش

معادله دیفرانسیل مرتبه اول کلی زیر را در نظر بگیرید ،

 $\frac{dy}{x}$  $\frac{dy}{dx} = f(x, y)$ ;  $y(x_0) = y0$  (6.1) فرض کنید ، هدف حل این معادله روی بازه ای از مقادیر x یعنی  $\rm[x_0\ ,\ x_n]$  باشد ، به عبارتی دیگر هدف تعیین مقادیر تابع  ${\bf y}({\bf x})$  به ازای هر مقدار  ${\bf x}$  در پارتیشن  ${\bf x}_{1}, {\bf x}_{2}, \ldots, {\bf x}_{n}$  باشد . از آنجا که مقدار داده شده است ، اولین مقداری از  $x \to x$  که باید تخمین زده شود ،  $y(x_1)$  است . با استفاده از تئوری v(x0) تیلور می توان نوشت :

$$
y(x_1) = y(x_0) + y'(x_0)(x_1 - x_0) + y'(c) (x_1 - x_0)^2 / 2,
$$

 $c \in (x0, x1)$  ، که در اینجا  $y'(x0) = f(x0,\, y(x0)),\, \colon$ با مشاهده معادله می توان نتیجهگیری کرد که و بنابراین :  $y(x) + f(y, y(x))$ (x<sub>0</sub> − x) +y'(c)(x<sup>1</sup> −  $\frac{2}{2}$ 

$$
y(x1) = y(x0) + I(x0, y(x0))(x1 - x0) + y'(C)(x1 - x0) / 2
$$
  
\n
$$
x1-x0 \quad \text{if } x0 = x0 \quad \text{if } x0 = x0
$$

کنون میتوان مقدار (y(x<sub>2</sub>) را نیز با روشی مشابه با استفاده از تئوری تیلور محاسبه کرد ، یعنی ،
$$
y(x_2) = y(x_1) + y'(x_1)(x_2 - x_1) + y'(c)(x_2 - x_1)^2/2.
$$

$$
y'(x_1) = f(x_1, y(x_1)), \quad \text{if } y(x_1) = x_1 + y'(x_2) = 0
$$

: در این مورد نیز با صرفنظر از ترم 9 $\rm{y'(c)}$  ( $\rm{x_2-x_1}$  به عنوان خظا ، میتوان نوشت  $y(x_2) \approx y(x_1) + f(x_1, y(x_1))(x_2 - x_1),$ 

وٝ دس ایٙدب ثبیذ ثشای ٔمذاس (1x(y اص ٔمذاس ثذست آٔذٜ دس ساثطٝ (6.2) استفبدٜ وشد . ثٝ طٛس وّی ، ثشای ٞش -1n,…1,2, = k ٔیتٛاٖ (+1xk(y سا اص ساثطٝ صیش تخٕیٗ صد :

 $y(x_{k+1}) \approx y(x_k) + f(x_k, y(x_k))(x_{k+1} - x_k),$ 

وٝ (xk(y اص ٔحبسجٝ لجّی )ٔشحّٝ لجّی( ٔطخص خٛاٞذ ضذ . اِجتٝ دس سٚشٞبی ػذدی ا٘تٍشاٌَیشی دس ػُٕ ٔشسْٛ است وٝ وُ ثبصٜ اص صیش ثبصٜٞبیی ثب ػشض ثشاثش تطىیُ ضٛد ،

 $(x_{k+1} - x_k) = \Delta x = (x_n - x_0) / n$ . در مطالعه روش های عددی برای حل معادلات دیفرانسیل ، اغلب این کمیت با h نشان داده میشود .) در  $\rho$ این مورد ، رابطه کلی زیر نتیجه می شود :

 $y(x_{k+1}) \approx y(x_k) + f(x_k, y(x_k)) \Delta x.$ 

، y<sup>0</sup> = y(x0) ، یٙیؼ )ثبضذ xn ، ... ، x1 ، x0 مبط٘ دس y تبثغ تمشیجبت yn ،... ، y2 ، y1 ، y0 مبدیشٔ شٌا (1x(y ≈ <sup>1</sup>y ٚ غیشٜ ( ، آٍ٘بٜ ٔیتٛاٖ (x(y سا سٚی پبستیطٗ P ثب ٔحبسجٝ تىشاسی صیش تمشیت صد : yk+1 = yk + f(xk, yk)△x. (6.3) ٔثبَ 6 – 1 . ثشای حُ ٔؼبدِٝ دیفشا٘سیُ صیش ثٝ سٚش ػذدی اص سٚش اٚیّش ثب 10 =n استفبدٜ ٔیضٛد ، = sin ; 0 = ; أب ثبصٜ ا٘تٍشاَ ٌیشی ٘یض [1 , 0] ا٘تخبة ٔیضٛد . دس ایٙدب خٟت اطالع خٛاٙ٘ذٜ چٙذ تىشاس ٘خست ثشای حُ ٔؼبدِٝ دیفشا٘سیُ ا٘دبْ ٔی ضٛد ، ٚ ثشای حُ وبُٔ ٔؼبدِٝ سٚی ثبصٜ تؼییٗ ضذٜ اص file-M ٘شْ افضاس ٔتّت استفبدٜ ٔیضٛد . دس اثتذا ، ٔمذاس اِٚیٝ ) = 0(y ٔمذاس تبثغ y سا دس ٘مطٝ صفش تؼییٗ ٔی وٙذ . اٌش ثبصٜ وُ اص صیش ثبصٜٞبیی ثٝ طَٛ ٔسبٚی 0.1 )صیشا 10=n ٔیثبضذ ( تطىیُ ضذٜ ثبضذ ، آٍ٘بٜ ثش اسبس ساثطٝ (6.3) ٔیتٛاٖ ٛ٘ضت :

$$
y_1 = y_0 + \sin(x_0 y_0) \Delta x = \pi + \sin(0) \times 0.1 = \pi.
$$
  
13. (6.3) نقطه و رابطه (6.3) دوباره (6.3) دوباره (6.3) دوباره (6.3) دوباره

y<sup>2</sup> = y<sup>1</sup> + sin(x1y1)△x = + sin (0.1)(0.1) = 3.1725 اوٖٛٙ ٘مطٝ (3.1725 , 0.2) = ( <sup>2</sup>y , <sup>2</sup>x (تؼییٗ ضذٜ است ، ٚ ٔیتٛاٖ دٚثبسٜ ٔحبسجبت سا اداٝٔ داد : y<sup>3</sup> = y<sup>2</sup> + sin(x2y2)△x = 3.1725 + sin(.2(3.1725))(.1) = 3.2318. أب ثشای حُ وبُٔ ٔؼبدِٝ ٔیتٛاٖ اص file-M ٞبی صیش استفبدٜ وشد :

function [xvalues, yvalues] = euler( $f$ , $x$ 0, $x$ n, $y$ 0, $n$ ) %EULER: MATLAB function M-file that solve the %ODE y'=f,  $y(x0) = y0$  on  $[x0,y0]$  using a partition %with n equally spaced subintervals  $dx = (xn-x0)/n;$  $x(1) = x0;$  $y(1) = y0;$ for  $k=1:n$  $x(k+1)=x(k) + dx;$  $y(k+1)= y(k) + f(x(k),y(k)) * dx;$ end

```
xvalues = x<sup>*</sup>;
yvalues = y<sup>:</sup>;
جهت کامل کردن حل این معادله می توان از کد زیر در پنجره دستور بهره برد که در نهایت نمودار 1.6 را
                                                                             ایجاد می کند ،
\Rightarrow f=inline('sin(x*y)')
f =Inline function:
f(x,y) = \sin(x*y)>>[x,y]=euler(f,0,1,pi,10)x =0
0.1000
0.2000
0.3000
0.4000
0.5000
0.6000
0.7000
0.8000
0.9000
1.0000
y =3.1416
3.1416
3.1725
3.2318
3.3142
3.4112
3.5103
3.5963
3.6548
3.6764
3.6598
\ggplot(x,y)>> [x,y] = \text{euler}(f,0,1,pi,100);\ggplot(x,y)
```
برای مقایسه ، مقادیر دقیق برای کلیه مقادیر x در بازه مورد نظر داده شده است ،

 $x =$ 0

26

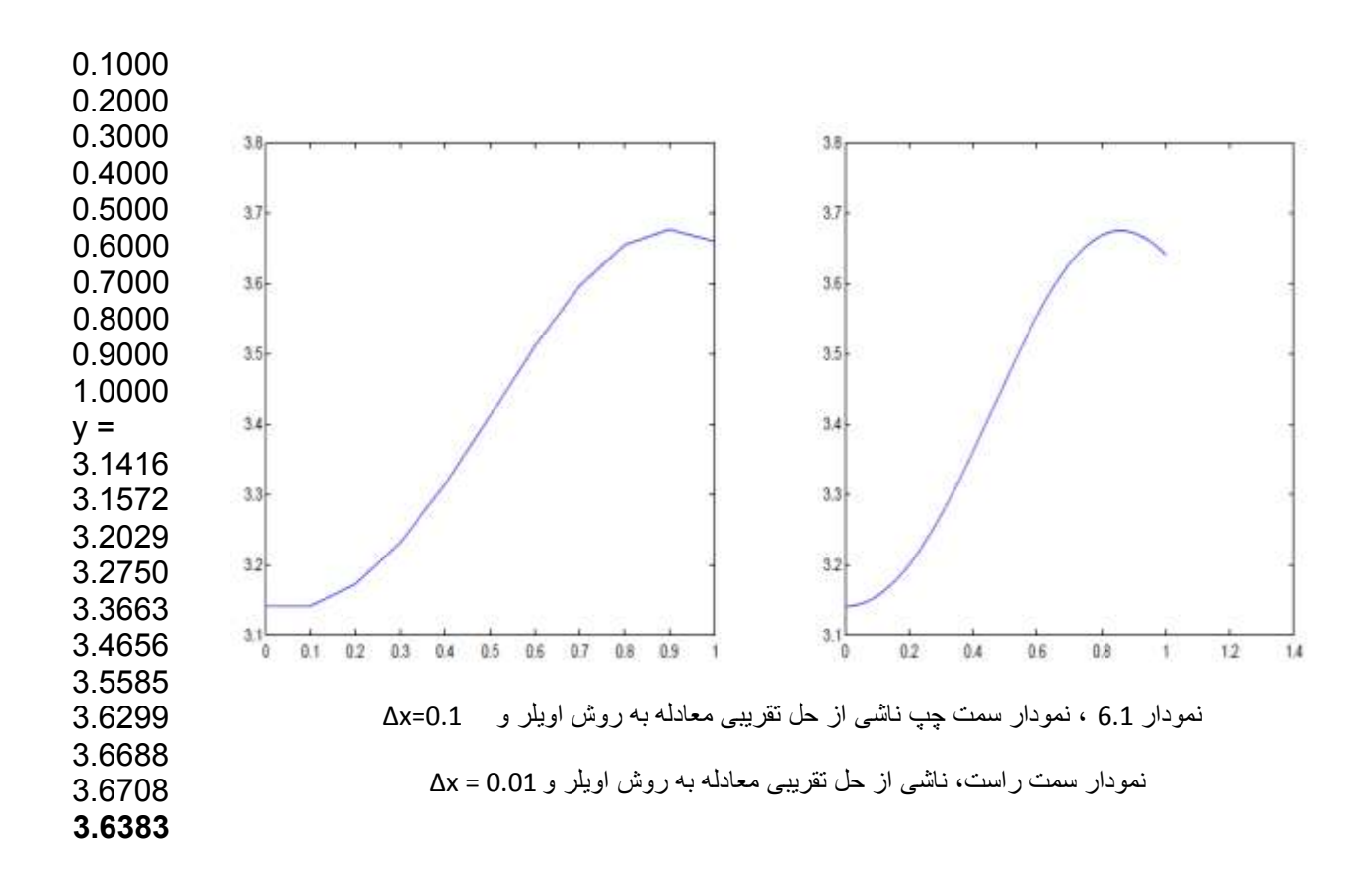

-2-6 سٚشٞبی تیّٛس ٔشتجٝ ثبالتش ایذٜ صیشثٙبیی سٚش اٚیّش ٔی تٛا٘ذ ثٝ طٛس سشساست ٚ ثب استفبدٜ اص چٙذ خّٕٝ ایٞبی تیّٛس ٔشتجٝ ثبالتش ثٟجٛد یبثذ . دس استخشاج سٚش اٚیّش ، (x(y ثب یه چٙذ خّٕٝ ای ٔشتجٝ اَٚ تخٕیٗ صدٜ ٔیضٛد . ثٝ طٛس وّی ، اٌش چٙذ خّٕٝای تیّٛس ٔشتجٝ n استفبدٜ ضٛد ، سٚش تیّٛس ٔشتجٝ n ثذست ٔیآیذ . ثشای ٘طبٖ دادٖ ٘حٜٛ ایٗ وبس ، د س ایٙدب سٚش تیّٛس ٔشتجٝ دْٚ استخشاج ٔیضٛد . ) دس ٚالغ سٚش اٚیّش ٕٞبٖ سٚش تیّٛس ٔشتجٝ یه ٔیثبضذ .(

در اینجا نیز فرض می شود ،  $\mathrm{P} = [\mathrm{x}_0,\, \mathrm{x}_1,\, ...,\, \mathrm{x}_n]$  نشان دهنده یک پارتیشن از بازه  $[\mathrm{x}_0\ ,\ \mathrm{x}_n]$  باشد که قصد شده است معادله دیفرانسیل  $6.1$  روی آن حل شود . نقطه شروع برای روش تیلور مرتبه دوم این است که چند جمله ای تیلور از مرتبه دوم (با باقیمانده ) برای  $y(x_{k+1})$  حول نقطه  $x_k$  نوشته شود . یعنی ، بر اساس تئوری تیلور ،

$$
y(x_{k+1}) = y(x_k) + y'(x_k)(x_{k+1} - x_k) + y''(x_k) (x_{k+1} - x_k)^2 / 2 + y'''(c) (x_{k+1} - x_k)^3 / 3!
$$

وٝ دس ایٙدب ٘یض (+1xk ,x<sup>k</sup> ∈ (c . ٕٞبٙ٘ذ سٚش اٚیّش ، اص تشْ خطب ) وٝ ٔمذاس وٛچىی است ( صشفٙظش ٔی- ضٛد ، ٚ تخٕیٗ ثشای (+1xk(y ثٝ صٛست صیش ٘تیدٝ ٔیضٛد :

$$
y(x_{k+1}) \approx y(x_k) + y'(x_k)(x_{k+1} - x_k) + y''(x_k) (x_{k+1} - x_k)^2 / 2 ;
$$
  
\n• . ∪وش اولبر در اینجا نیز مشتق (x\_k) 
$$
f(x_k, y(x_k)) + \sum_{j=1}^{n} y'(x_k) \cdot \sum_{j=1}^{n} y'(x_k)
$$
  
\n
$$
y''(x_k) = y''(x_k) + \sum_{j=1}^{n} y'(x_k) \cdot \sum_{j=1}^{n} y'(x_k)
$$
  
\n
$$
y''(x_k) = f(x, y(x)) + \sum_{j=1}^{n} y'(x_k) \cdot \sum_{j=1}^{n} y'(x_k)
$$
  
\n
$$
y''(x) = \frac{d}{dx} y'(x) = \frac{d}{dx} f(x, y(x)) = \frac{\partial f}{\partial x} (x, y(x)) + \frac{\partial f}{\partial y} (x, y(x)) \cdot \frac{dy}{dx} ;
$$

وٝ ایٗ ساثطٝ اص تؼٕیٓ لبػذٜ ص٘دیشی ٔطتكٌیشی ثشای تبثغ دٚ ٔتغیشٜ ٘تیدٝ ضذٜ است . اص ساثطٝ اخیش ٔی- تٛاٖ ٛ٘ضت :

$$
y''(x_k) = \frac{\partial f}{\partial x}(x_k, y(x_k)) + \frac{\partial f}{\partial y}(x_k, y(x_k))y'(x_k) =
$$
  

$$
\frac{\partial f}{\partial x}(x_k, y(x_k)) + \frac{\partial f}{\partial y}(x_k, y(x_k))f(x_k, y(x_k)) ;
$$
  

$$
\psi''(x_k) = \psi''(x_k) + \psi''(x_k) +
$$

$$
y(x_{k+1}) \approx y(x_k) + f(x_k, y(x_k))(x_{k+1} - x_k) + \left[\frac{\partial f}{\partial x}(x_k, y(x_k))\right] +
$$
  

$$
\partial f \partial yx_k, yx_k f x_k, yx_k (x_k + 1 - x_k) \ge 2
$$
;

اگر زیربازههای با عرض برابر 
$$
\Delta x = (x_{k+1} - x_k)
$$
 در رابطه بالا جایگزین شود ، رابطه نهایی زیر نتیجه  
میشود :

$$
y(x_{k+1}) \approx
$$
  
\n
$$
y(x_k) + f(x_k, y(x_k))(\Delta x) +
$$
  
\n
$$
\left[\frac{\partial f}{\partial x}(x_k, y(x_k)) + \frac{\partial f}{\partial y}(x_k, y(x_k))f(x_k, y(x_k))\right] \frac{\Delta x^2}{2}
$$
;

مثال ۶-۲- برای حل معادله دیفرانسیل زیر از روش تیلور مرتبه دوم استفاده می شود ، 10=n در نظر گرفته میشود .

$$
\frac{dy}{dx} = \sin(xy)
$$
; y(0) = π ;  
x∈ [0,1]  
x∈ = 0,1]

f(x,y) = sin (xy),  
\n
$$
\frac{\partial f}{\partial x}(x, y) = ycos(xy),
$$
\n
$$
\frac{\partial f}{\partial y}(x, y) = xcos(xy),
$$
\n
$$
\vdots
$$
\n
$$
\frac{\partial f}{\partial y}(x, y) = xcos(xy),
$$
\n
$$
\vdots
$$
\n
$$
\frac{\partial f}{\partial y}(x, y) = xcos(xy),
$$

 $y_{k+1} = y_k + sin(x_k y_k) (0.1) + [y_k cos(x_k y_k) + x_k cos(x_k y_k) sin(x_k y_k)]$  $(0.1)^2/2$ .

$$
:\text{imid} \text{ is a } (x_0 \text{ , } y_0) = (0, \pi) \text{ is a } (x_0 \text{ , } y_0)
$$

 $y_1 = \pi + \pi (0.005) = 3.1573$ ,

كه به مقدار دقیق یعنی 3.1572 بسیار نزدیک است . اكنون با معلوم شدن نقطه

، میتوان محاسبات را ادامه داد
$$
(x_1, y_1) = (0.1, 3.1573)
$$

 $y_2 = 3.1573 + sin(0.1 \times 3.1573) (0.1) + [3.1573 cos(0.1 \times 3.1573) +$  $0.1\cos(0.1 \times 3.1573) \sin(0.1 \times 3.1573)$   $(0.1^2) / 2 = 3.2035$ ,

این مقدار نیز به مقدار دقیق 3.2029 نزدیک است ، توجه شود که مقدار بدست آمده در این زمان از روش اویلر برابر با 3.1725 بدست آمده است . اكنون می توان درک کرد که روش تیلور مرتبه دوم نتایج دقیق تری نسبت به روش اویلر ارائه می دهد .

اکنون همین معادله با استفاده از دو M-file ساده نرم افزار متلب حل می شود ،

```
function F=taylor(x,y)f=sin(x*y);fx=y*cos(x*y);%derivation of f function to x.f_y=x*\cos(x*y);%derivation of f function to y.
F=[f;fx;fy];
```

```
clc,close all,clear all;
xn=1;
n=10;
x = zeros(1, n+1); y = zeros(1, n+1);x(1)=0;y(1)=pi;dx=(xn-x(1))/n;for i=1:nx(i+1)=x(i)+dx;T = \frac{t}{\text{alor}(x(i), y(i))};y(i+1)=y(i)+T(1)*dx+(T(2)+T(3)*T(1))*(dx^2)*0.5;end
disp(x)disp(y)
```
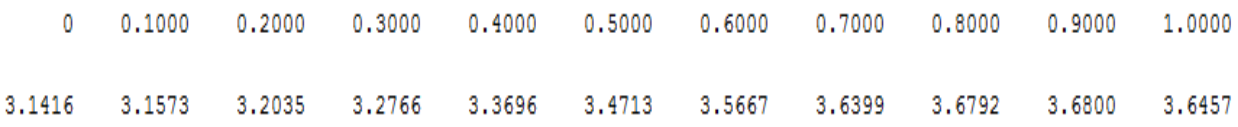

مراجع :

- 1- Solving ODE in MATLAB , P . Howard , Fall 2007
- 2- Solving ODEs with

MATLAB,L.F.SHAMPINE,I.GLADWELL,S.THOMPSON,CAMBRID GE UNIVERSITY PRESS ,2003

## 3-Help of MATLAB software